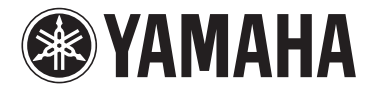

Du er nu ejer af en enestående Tyros4 Digital Workstation.

# Tillykke!

Denne særlige model, der er udviklet for at feje tiåret for lanceringen af den første Tyros, er kun produceret i 2500 eksemplarer på verdensplan.

Dette eksklusive instrument har en sort finish og omfatter et indbygget FL1024M-flash-hukommelsesmodul med en Premium Pack.

> Vi håber, du bliver glad for at bruge 10-års-jubilæumsudgaven af Tyros4 10.

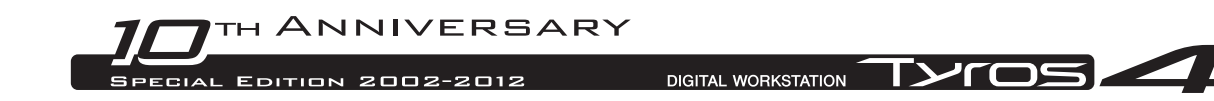

## Brug af den forudinstallerede Vintage Keyboard Pack

Tyros4 leveres med et flash-hukommelsesmodul, FL1024M (med en hukommelse på 1024 MB), som udvider instrumentets hukommelse. Modulet er normalt ekstraudstyr, der skal købes separat, men i denne 10-årsjubilæumsmodel er modulet indbygget i instrumentet. Derfor behøver du ikke at læse afsnittet om installation af modulet i brugervejledningen.

Desuden omfatter det indbyggede modul allerede én Premium Pack, Vintage Keyboard Pack, som normalt skal købes online. Da Premium Packs gør det muligt at opgradere instrumentet ved at tilføje nye Premium-lyde, Premium-stilarter, multipads, registration memories og demomelodier, kan du få endnu mere glæde af Tyros4 som beskrevet nedenfor.

Oplysninger om indholdet af Vintage Keyboard Pack finder du på side 4.

### Afspilning af Premium-lyde

**1 Tryk på den PART SELECT-knap, der svarer til stemmen, for at afspille den ønskede Premium-lyd.**

Kontrollér, at knappen PART ON/OFF [RIGHT1] for den valgte stemme også er tændt.

**2 Tryk på knappen [EXPANSION].**

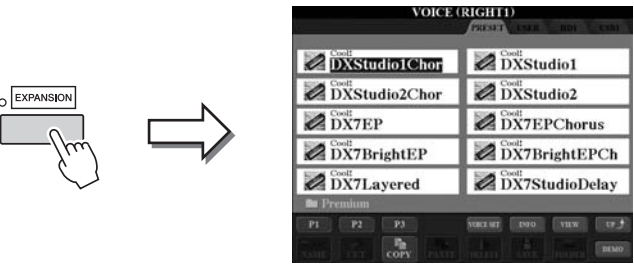

Hvis displayet Voice Selection for Premium-lyde ikke vises, skal du trykke på knappen [8 $\triangle$ ] (UP) og derefter trykke på knappen [C] (Premium).

### **3 Vælg den ønskede Premium-lyd.**

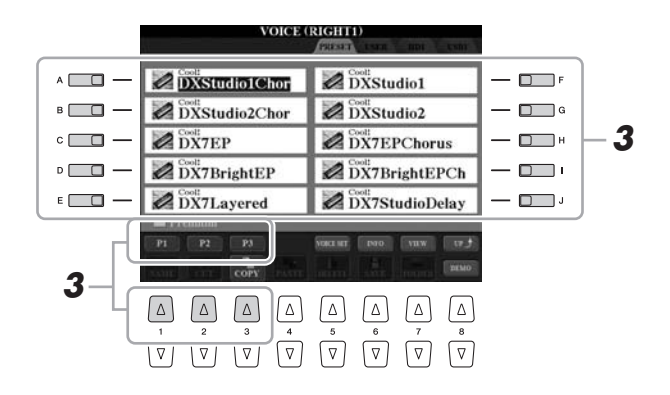

**4 Spil på tangenterne.**

#### OBS!

**Du kan slette Premium-lyde (også kaldet Expansion-lyde i bruger- og referencevejledningen) på følgende måde:**

- **Gendannelse af fabriksindstillingerne** Beskrevet i kapitlet Grundlæggende funktioner (Brugervejledning) og kapitel 12 (Referencevejledning)
- **Formatering af en intern harddisk** Beskrevet i kapitel 11
- (Brugervejledning) **• Sletning af Premium-lyde under oprettelse af brugerdefinerede lyde**
- Beskrevet i kapitel 1 (Referencevejledning)
- **Sletning af Premium-lyde under redigering af en Expansionlydgruppe** Beskrevet i kapitel 1

(Referencevejledning)

**Når du har slettet Premiumlydene, kan lydene imidlertid ikke genindlæses i instrumentet. Hvis du sletter Premium-lydene, kan Premium-stilarter, multipads, registration memories og demomelodier desuden ikke afspilles, fordi de skabes ved hjælp af Premium-lyde.**

### Valg af Premium-stilarter, multipads, registration memories og demomelodier

Premium Pack omfatter også Premium-lyde, Premium-stilarter, multipads, registration memories og demomelodier, der er gemt på den interne harddisk.

- **1 Tryk på den eller de relevante knapper, alt efter det indhold du vil slette: En af STYLE-kategoriknapperne, en af SONGknapperne, begge REGIST BANK-knapperne eller knappen MULTI PAD CONTROL [SELECT].**
- **2 Brug TAB-knapperne [] [] til at vælge fanen HD.**

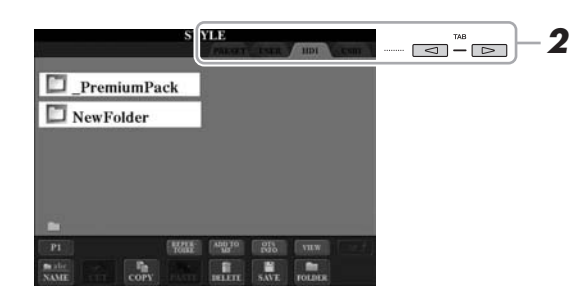

- **3 Tryk på en af [A]–[J]-knapperne for at vælge mappen "\_PremiumPack".**
- **4 Tryk på en af [A]–[J]-knapperne for at vælge mappen "VintageKeyboard".**
- **5 Vælg den ønskede Premium-stilart, multipad, registration memory eller demomelodi.**

### **6 Start funktionen.**

Se de relevante kapitler for de enkelte funktioner for at få yderligere oplysninger.

#### OBS!

**Du kan slette Premium-stilarter, multipads, registration memories og demomelodier på følgende måde:**

- **Gendannelse af fabriksindstillingerne** Beskrevet i kapitlet Grundlæggende funktioner (Brugervejledning) og
- kapitel 12 (Referencevejledning) **• Formatering af en intern harddisk** Beskrevet i kapitel 11
- (Brugervejledning) **• Sletning af filer/mapper** Beskrevet i kapitlet Grundlæggende funktioner (Brugervejledning)
- **Når du har slettet dem, kan de imidlertid ikke genindlæses i instrumentet.**

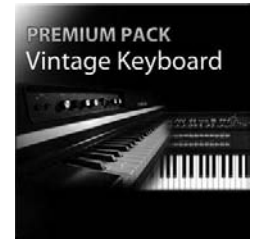

### Vintage Keyboard Pack

30 lyde (1 Super Articulation-lyd), 10 stilarter, 3 multipads, 16 registration memories, 2 demomelodier

Denne hukommelsespakke føjer gamle lyde til Tyros4 – lyde, der har karakteriseret instrumentet siden 1950'erne, herunder lyde fra to af Yamahas mest populære keyboardmodeller, den legendariske Yamaha DX7 og Yamaha CP80.

### **30 Vintage Keyboard-lyde**

DXStudio1Chor | DXStudio2Chor | DX7EP | DX7BrightEP | DX7Layered | DXStudio1 | DXStudio2 | DX7EPChorus | DX7BrightEPCh | DX7StudioDelay | Suitcase'75Clean | Suitcase'75Amp | Suitcase'75A-Pan | Suitcase'75Chill | Suitcase'75Phase | Suitcase'78Clean | Suitcase'78Amp | Suitcase'78Cho1 | Suitcase'78Cho2 | Suitcase'78Flang | Clavi | ClaviMute | ClaviTouchWah | ClaviPhaser | ClaviStereo | WurliEP | WurliAmp | CP80 | CP80Tremolo | CP80Chorus

#### **10 Vintage Keyboard-stilarter**

16BeatR&B | 60sShuffleRock | 70sR&BGroove | 80s12-8Ballad | 80sLoveSong | ClaviFunk | NYCPianoRock | ShuffleFunk | SmoothFunk | SunnyBossa

#### **3 multipads**

EP Phrase1 | EP Phrase2 | EP Phrase3

#### **16 registration memories**

BalladSet (1 80sDX, 2 BigDXRacks, 3 SoulfulTines, 4 JustEP, 5 70sCountryDuo, 6 70sEPBallad, 7 CharityBallad, 8 SmoothE.Grand) FunkyR&BSet (1 NightStack, 2 AfterMidnight, 3 FunkyClavi, 4 WarmTines, 5 EPShuffle, 6 MorningGroove, 7 LADrive, 8 Let'sJam)

#### **2 demomelodier**

BalladKeys Demo | FunkyKeys Demo

### Få ekstra højkvalitetslyde, der forstørrer de lyde, som allerede findes i Tyros4.

Med det indbyggede FL1024M-flash-hukommelsesmodul (1024 MB) kan du tilføje flere nye Premium-lyde, som du kan købe på Yamaha MusicSoft.

### **http://services.music.yamaha.com/voices/**

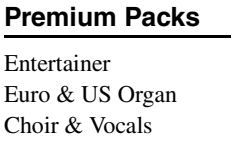

### **Premium-lyde**

SA2 Alto Saxophones SA2 Tenor Saxophones SA2 Baritone Saxophones SA2 Trombone SA2 Pan Flutes SA2 Female Vocals

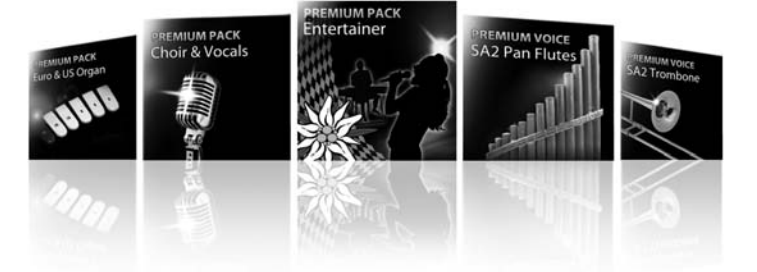

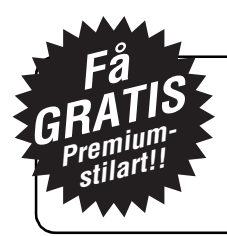

### Særligt tilbud til nye Tyros4-ejere

Få én Premium-stilart gratis! Du skal blot deltage i spørgeskemaundersøgelsen og fortælle os din mening om Tyros4. Se yderligere oplysninger på: **http://services.music.yamaha.com/t4bfreestyle**

Du är nu stolt ägare till en mycket speciell Tyros4 Digital Workstation.

# GRATULERAR!

Denna modell är skapad för att fira 10-årsjubileet av lanseringen av den första Tyros. Endast 2 500 exemplar av den här specialversionen har tillverkats i hela världen.

> Det här exklusiva instrumentet levereras i svart och har en inbyggd FL1024M-flashminnesmodul med Premium Pack.

Vi hoppas att du får mycket nöje med din Tyros4 10<sup>th</sup> Anniversary Edition.

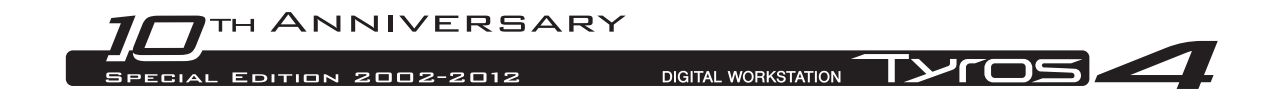

## Använda förinstallerat Vintage Keyboard Pack

Med flashminnesmodulen FL1024M (med en minnesstorlek på 1 024 MB) för Tyros4 kan du utöka instrumentets minneslagringskapacitet. Den här modulen finns normalt i handeln som ett tillval men för den här 10th Anniversary-modellen är modulen inbyggd i instrumentet. Därför kan du bortse från de instruktioner i bruksanvisningen som rör installation av den här modulen.

Dessutom har den inbyggda modulen redan en Premium Pack, Vintage Keyboard Pack, som normalt köps online. Eftersom Premium Packs gör att du kan uppgradera instrumentet genom att lägga till nya Premiumljud, Premium Styles, Multi Pads, Registration Memories och demomelodier får du ut ännu mer av Tyros4, som du kommer att se nedan.

Se sidan 4 för information om innehållet i Vintage Keyboard Pack.

### Spela med Premiumljud

**1 Tryck på den PART SELECT-knapp som motsvarar stämman för att spela önskat Premiumljud.**

Se till att också PART ON/OFF-knappen för vald stämma är påslagen.

**2 Tryck på [EXPANSION]-knappen.**

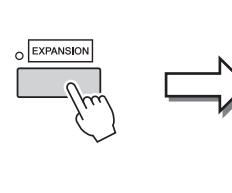

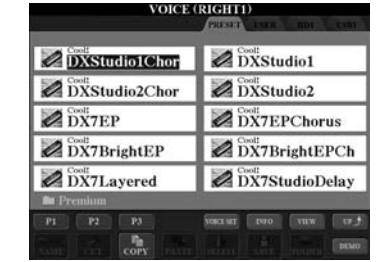

Om Voice Selection-displayen för Premiumljud inte visas trycker du på [8 $\blacktriangle$ ]knappen (UP) och sedan på [C]-knappen (Premium).

### **3 Välj önskat Premiumljud.**

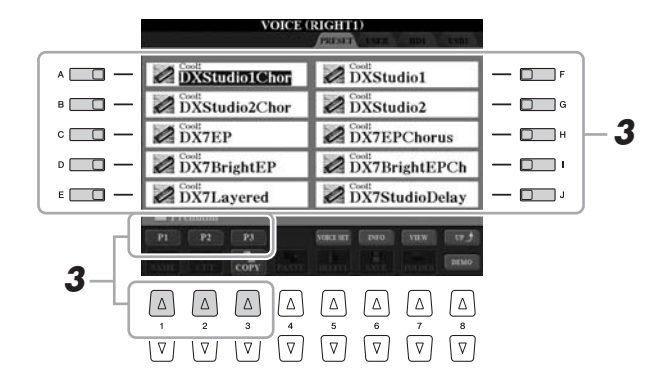

**4 Spela på klaviaturen.**

OBS!

**Du kan radera Premiumljud (kallas även Expansion-ljud i bruksanvisningen/Reference Manual) så här:**

- **Återställning av fabriksinställningarna** Beskrivs i kapitlet Grundläggande kontroller (Bruksanvisningen) och Kapitel 12 (Reference Manual)
- **Formatera en intern hårddiskenhet** Beskrivs i kapitel 11 (Bruksanvisningen)
- **Radera Premiumljud medan Customljud skapas** Beskrivs i kapitel 1 (Reference Manual)
- **Radera Premiumljud medan en Expansion Voice-bank editeras** Beskrivs i kapitel 1 (Reference Manual)

**När du har raderat Premiumljuden kan de inte läsas tillbaka in i instrumentet. Dessutom, om du raderar Premiumljud kan inte Premium Styles, Multi Pads, Registration Memories och demomelodier spelas upp eftersom de skapas med hjälp av Premiumljud.**

### Välja Premium Styles, Multi Pads, Registration Memories och demomelodier

Premium Pack innehåller också Premium Styles, Multi Pads, Registration Memories och demomelodier som finns lagrade på den interna hårddisken (HD).

- **1 Beroende på vilket innehåll du vill välja trycker du på lämpliga knappar: En av knapparna för val av STYLE-kategori, en av knapparna för val av SONG, båda knapparna för val av REGIST BANK eller MULTI PAD CONTROL-knappen [SELECT].**
- **2 Använd TAB-knapparna [] [] för att välja fliken HD.**

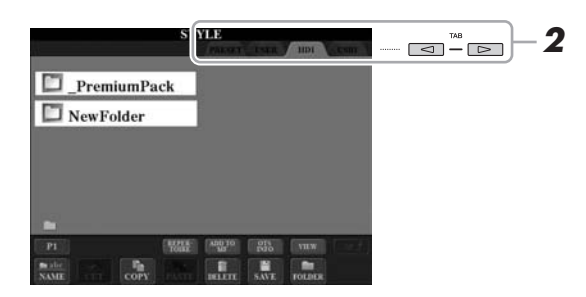

- **3 Tryck på en av [A]–[J]-knapparna för att välja mappen "\_PremiumPack".**
- **4 Tryck på en av [A]–[J]-knapparna för att välja mappen "VintageKeyboard".**
- **5 Välj önskad Premium Style, Multi Pad, Registration Memory eller demomelodi.**

### **6 Starta funktionen.**

Mer information hittar du i det kapitel som behandlar respektive funktion.

#### OBS!

**Du kan radera Premium Styles, Multi Pads, Registration Memories och demomelodier så här:**

- **Återställning av fabriksinställningarna** Beskrivs i kapitlet Grundläggande kontroller (Bruksanvisningen) och Kapitel 12 (Reference Manual)
- **Formatera en intern hårddiskenhet** Beskrivs i kapitel 11 (Bruksanvisningen)
- **Radera filer/mappar** Beskrivs i kapitel Grundläggande kontroller (Bruksanvisningen)

**När du har raderat dem kan de inte läsas tillbaka in i instrumentet.**

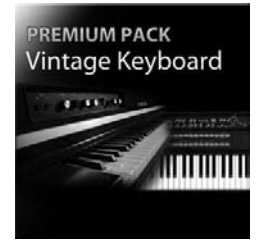

### Vintage Keyboard Pack

30 ljud (1 Super Articulation-ljud), 10 Styles, 3 Multi Pads, 16 Registration Memories, 2 demomelodier

Detta pack lägger till klassiska ljud i Tyros4 – ljud som har varit utmärkande för klaviaturinstrument sedan 50-talet inklusive ljud från två av Yamahas mest populära klaviaturmodeller, de klassiska Yamaha DX7 och Yamaha CP80.

### **30 Vintage Keyboard Voices**

DXStudio1Chor | DXStudio2Chor | DX7EP | DX7BrightEP | DX7Layered | DXStudio1 | DXStudio2 | DX7EPChorus | DX7BrightEPCh | DX7StudioDelay | Suitcase'75Clean | Suitcase'75Amp | Suitcase'75A-Pan | Suitcase'75Chill | Suitcase'75Phase | Suitcase'78Clean | Suitcase'78Amp | Suitcase'78Cho1 | Suitcase'78Cho2 | Suitcase'78Flang | Clavi | ClaviMute | ClaviTouchWah | ClaviPhaser | ClaviStereo | WurliEP | WurliAmp | CP80 | CP80Tremolo | CP80Chorus

### **10 Vintage Keyboard Styles**

16BeatR&B | 60sShuffleRock | 70sR&BGroove | 80s12-8Ballad | 80sLoveSong | ClaviFunk | NYCPianoRock | ShuffleFunk | SmoothFunk | SunnyBossa

#### **3 Multi Pads**

EP Phrase1 | EP Phrase2 | EP Phrase3

#### **16 Registration Memories**

BalladSet (1 80sDX, 2 BigDXRacks, 3 SoulfulTines, 4 JustEP, 5 70sCountryDuo, 6 70sEPBallad, 7 CharityBallad, 8 SmoothE.Grand) FunkyR&BSet (1 NightStack, 2 AfterMidnight, 3 FunkyClavi, 4 WarmTines, 5 EPShuffle, 6 MorningGroove, 7 LADrive, 8 Let'sJam)

#### **2 demomelodier**

BalladKeys Demo | FunkyKeys Demo

### Skaffa ytterligare ljud av hög kvalitet som tillägg till de du redan har i Tyros4.

Med den inbyggda flashminnesmodulen FL1024M (1 024 MB) kan du lägga till fler ljud med nya Premiumljud som finns på Yamaha MusicSoft.

### **http://services.music.yamaha.com/voices/**

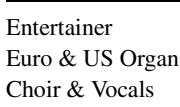

**Premium Packs**

### **Premiumljud**

SA2 Alto Saxophones SA2 Tenor Saxophones SA2 Baritone Saxophones SA2 Trombone SA2 Pan Flutes SA2 Female Vocals

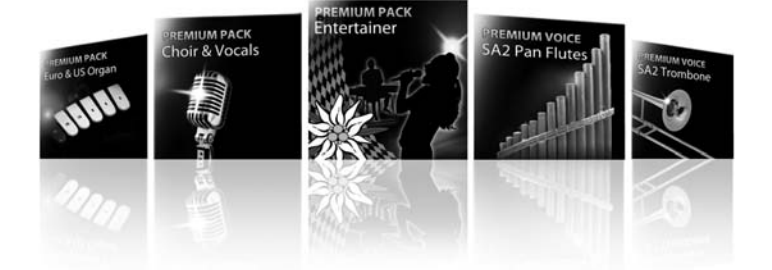

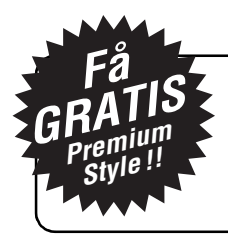

### Exklusivt erbjudande för nya ägare av Tyros4

Du kan få en Premium Style gratis! Du behöver bara delta i undersökningen och ge oss din åsikt om Tyros4. Mer information hittar du på: **http://services.music.yamaha.com/t4bfreestyle**

### Stali się Państwo właścicielami wyjątkowego instrumentu Tyros 4 Digital Workstation.

# GRATULACJE!

Model został wyprodukowany na dziesięciolecie produkcji pierwszej wersji Tyros — na całym świecie jest dostępnych tylko 2500 egzemplarzy z tej limitowanej edycji.

> Ten wyjątkowy instrument posiada czarne wykończenie i wbudowany moduł rozszerzający pamięć flash FL1024M z danymi Premium Pack.

> Mamy nadzieję, że będą Państwo zadowoleni z instrumentu Tyros4 w wersji jubileuszowej.

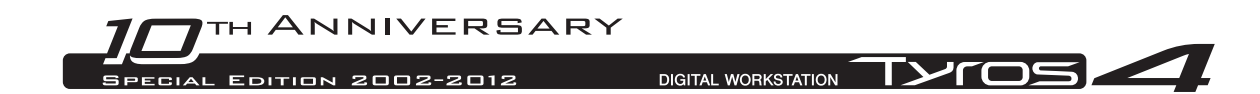

## Używanie preinstalowanej pamięci Vintage Keyboard Pack

Wraz z instrumentem Tyros4 dostępny jest moduł rozszerzający pamięć flash FL1024M (1024 MB), rozszerzający pojemność jego pamięci wewnętrznej. Moduł zazwyczaj jest dostępny jako dodatek, jednak w modelu jubileuszowym został on już wbudowany. W związku z tym instrukcje w Podręczniku użytkownika dotyczące instalacji modułu są niepotrzebne.

Ponadto wbudowany moduł zawiera już dane Premium Pack, Vintage Keyboard Pack, które zazwyczaj należy dodatkowo kupić online. Dane Premium Pack umożliwiają uaktualnienie instrumentu dzięki dodatkowym brzmieniom, stylom, sekwencjom Multi Pad, pamięciom registracyjnym i utworom demonstracyjnym. Teraz możesz w pełni korzystać z instrumentu Tyros4 — w tym celu zapoznaj się z poniższymi informacjami.

Szczegóły dotyczące danych Vintage Keyboard Pack można znaleźć na str. 4.

### Gra z użyciem brzmień dodatkowych

**1** Naciśnij przycisk PART SELECT odnoszący się do partii zawierającej wybrane brzmienia dodatkowe.

Upewnij się, że przycisk PART ON/OFF wybranej partii również jest włączony.

**2** Naciśnij przycisk [EXPANSION].

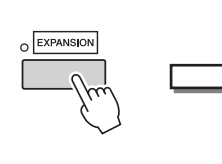

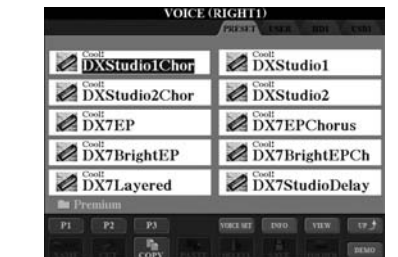

Jeśli nie zostało wywołane okno wyboru brzmień w partii brzmień dodatkowych, naciśnij przycisk  $[8\blacktriangle]$  (UP), a następnie [C] (Premium).

### **3** Wybierz poszukiwane brzmienie dodatkowe.

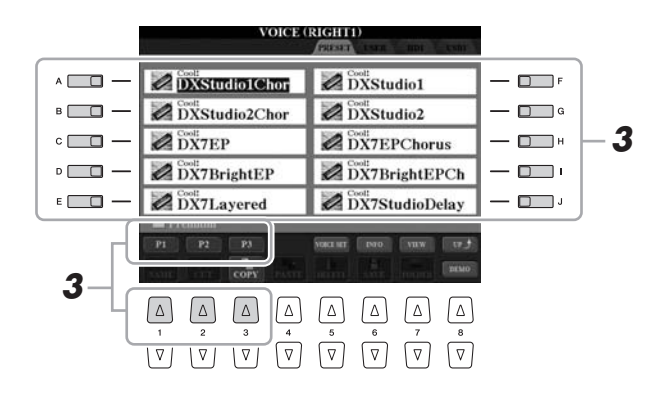

**4** Zagraj na klawiaturze.

#### NOTYFIKACJA

Możesz usunąć brzmienia dodatkowe (określane także jako "brzmienia rozszerzone" w Podręczniku użytkownika i Podręczniku operacji zaawansowanych), wykonując poniższe czynności:

• Factory Reset — przywracanie ustawień fabrycznych instrumentu

Opisano w rozdziale Czynności podstawowe (Podręcznik użytkownika) i rozdziale 12 (Podręcznik operacji zaawansowanych)

- Formatowanie wewnętrznego dysku twardego Opisano w rozdziale 11 (Podręcznik użytkownika)
- Usuwanie brzmień dodatkowych podczas tworzenia brzmień niestandardowych

Opisano w rozdziale 1 (Podręcznik operacji zaawansowanych)

• Usuwanie brzmień dodatkowych podczas edytowania banku brzmień rozszerzonych Opisano w rozdziale 1 (Podręcznik operacji zaawansowanych)

Należy pamiętać, że po usunięciu brzmień dodatkowych nie mogą one zostać ponownie załadowane. Usunięcie brzmień dodatkowych spowoduje, że style dodatkowe, sekwencje Multi Pad, pamięci registracyjne i utwory demonstracyjne będą niedostępne, ponieważ zostały one utworzone z wykorzystaniem brzmień dodatkowych.

### Wybieranie stylów dodatkowych, sekwencji Multi Pad, pamięci registracyjnych i utworów demonstracyjnych

Style dodatkowe, sekwencje Multi Pad, pamięci registracyjne i utwory demonstracyjne składające się na dane Premium Pack także znajdują się na wewnętrznym dysku twardym (HD).

- **1** Naciśnij odpowiednie przyciski w zależności od zawartości, którą chcesz wybrać: jeden z przycisków wyboru kategorii STYLE lub SONG, oba przyciski wyboru REGIST BANK lub przycisk MULTI PAD CONTROL [SELECT].
- **2** Użyj przycisków TAB [◀] [▶], aby wybrać zakładkę HD.

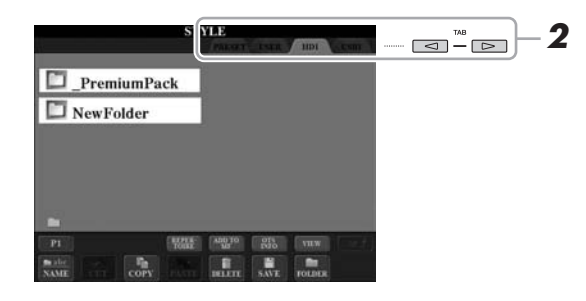

- **3** Naciśnij jeden z przycisków [A]–[J], aby wybrać folder "PremiumPack".
- **4** Naciśnij jeden z przycisków [A]–[J], aby wybrać folder "VintageKeyboard".
- **5** Wybierz styl dodatkowy, sekwencję Multi Pad, pamięć registracyjną lub utwór demonstracyjny.

### **6** Uruchom funkcję.

Szczegółowe informacje na ten temat można znaleźć w rozdziale dotyczącym określonej funkcji.

#### NOTYFIKACJA

Możesz usunąć style dodatkowe, sekwencje Multi Pad, pamięci registracyjne i utwory demonstracyjne, wykonując poniższe czynności:

• Factory Reset — przywracanie ustawień fabrycznych instrumentu

Opisano w rozdziale Czynności podstawowe (Podręcznik użytkownika) i rozdziale 12 (Podręcznik operacji zaawansowanych)

• Formatowanie wewnętrznego dysku twardego

Opisano w rozdziale 11 (Podręcznik użytkownika)

• Kasowanie plików/katalogów Opisano w rozdziale Czynności podstawowe (Podręcznik użytkownika)

Należy pamiętać, że po usunięciu nie mogą one zostać ponownie załadowane.

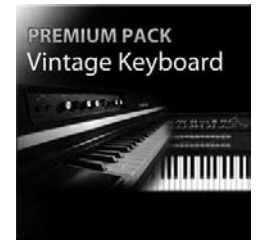

### Vintage Keyboard Pack

30 brzmień (jedno brzmienie Super Articulation), 10 stylów, 3 sekwencje Multi Pad, 16 pamięci registracyjnych i 2 utwory demonstracyjne

Ten pakiet zawiera dodatkowe klasyczne brzmienia do instrumentu Tyros4 — brzmienia, które nadały charakter temu instrumentowi od lat 50. XX wieku, łącznie z brzmieniami najpopularniejszych modeli Yamaha, legendarnych instrumentów Yamaha DX7 i Yamaha CP80.

### 30 Vintage Keyboard Brzmienia

DXStudio1Chor | DXStudio2Chor | DX7EP | DX7BrightEP | DX7Layered | DXStudio1 | DXStudio2 | DX7EPChorus | DX7BrightEPCh | DX7StudioDelay | Suitcase'75Clean | Suitcase'75Amp | Suitcase'75A-Pan | Suitcase'75Chill | Suitcase'75Phase | Suitcase'78Clean | Suitcase'78Amp | Suitcase'78Cho1 | Suitcase'78Cho2 | Suitcase'78Flang | Clavi | ClaviMute | ClaviTouchWah | ClaviPhaser | ClaviStereo | WurliEP | WurliAmp | CP80 | CP80Tremolo | CP80Chorus

### 10 Vintage Keyboard Style

16BeatR&B | 60sShuffleRock | 70sR&BGroove | 80s12-8Ballad | 80sLoveSong | ClaviFunk | NYCPianoRock | ShuffleFunk | SmoothFunk | SunnyBossa

### 3 sekwencje Multi Pad

EP Phrase1 | EP Phrase2 | EP Phrase3

#### 16 pamięci registracyjnych

BalladSet (1 80sDX, 2 BigDXRacks, 3 SoulfulTines, 4 JustEP, 5 70sCountryDuo, 6 70sEPBallad, 7 CharityBallad, 8 SmoothE.Grand) FunkyR&BSet (1 NightStack, 2 AfterMidnight, 3 FunkyClavi, 4 WarmTines, 5 EPShuffle, 6 MorningGroove, 7 LADrive, 8 Let'sJam)

#### 2 utwory demonstracyjne

BalladKeys Demo | FunkyKeys Demo

### Pobierz dodatkowe brzmienia o wysokiej jakości, aby jeszcze udoskonalić te, które już masz na swoim instrumencie Tyros4.

Dzięki wbudowanemu modułowi rozszerzania pamięci flash FL1024M (1024 MB) możesz dodawać więcej brzmień z nowym pakietem brzmień dodatkowych, dostępnym odpłatnie w sklepie Yamaha MusicSoft.

### http://services.music.yamaha.com/voices/

Dane Premium Pack Entertainer Euro & US Organ

Choir & Vocals

### Brzmienia dodatkowe

SA2 Alto Saxophones SA2 Tenor Saxophones SA2 Baritone Saxophones SA2 Trombone SA2 Pan Flutes SA2 Female Vocals

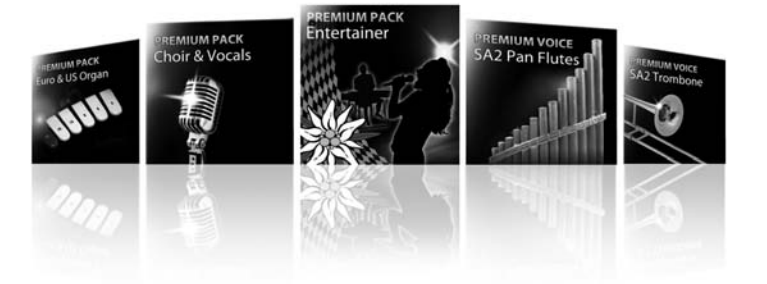

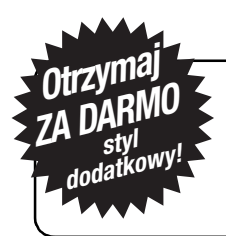

### Wyjątkowa oferta dla nowych użytkowników Tyros4

Styl dodatkowy za darmo! Wystarczy wziąć udział w badaniu i przesłać opinię dotyczącą instrumentu Tyros4. Aby uzyskać więcej informacji, przejdź do strony: http://services.music.yamaha.com/t4bfreestyle

Varat būt lepns, jo esat kļuvis par ļoti īpašas Tyros4 digitālās darbstacijas īpašnieku.

# Apsveicam!

Radīts par godu 10. gadadienai, kopš pārdošanā nonāca pirmais Tyros modelis. Pasaulē ir tikai 2500 šī īpašā modeļa darbstaciju.

Ekskluzīvajam mūzikas instrumentam ir melna apdare un iebūvēts FL1024M zibatmiņas paplašinājuma modulis ar papildu pakotni.

> Ceram, ka Tyros4 10. gadadienas izdevums sagādās jums daudz prieka!

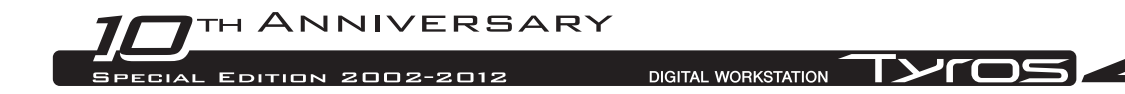

## Iepriekš instalētās Vintage Keyboard pakotnes lietošana

Darbstacijai Tyros4 ir pieejams zibatmiņas paplašinājuma modulis FL1024M (ar 1024 MB atmiņu), kas dod iespēju instrumenta atmiņā saglabāt vēl lielāku datu apjomu. Šis modulis, ko parasti var iegādāties kā izvēles piederumu, 10. gadadienas instrumenta modelī jau ir iebūvēts. Līdz ar to instalēšanas instrukcijas lietotāja rokasgrāmatā iekļaut nav nepieciešams.

Turklāt iebūvētajā modulī jau ir iekļauta viena no papildu pakotnēm — Vintage Keyboard pakotne, kura parasti ir jāiegādājas tiešsaistē. Tā kā papildu pakotnes dod iespēju jaunināt instrumentu, pēc izvēles pievienojot papildu skaņas, stilus, daudzfunkcionālos blokus, reģistrācijas atmiņas un demonstrācijas dziesmas, jūs varat izbaudīt vēl vairāk Tyros4 priekšrocību, kas raksturotas tālāk.

Informāciju par Vintage Keyboard pakotnes saturu skatiet 4. lpp.

### Papildu skaņu atskaņošana

**1** Lai atskaņotu vēlamo papildu skaņu, nospiediet attiecīgajai daļai atbilstīgo pogu PART SELECT.

Pārliecinieties, vai ir nospiesta arī atlasītās daļas PART ON/OFF poga.

**2** Nospiediet pogu [EXPANSION].

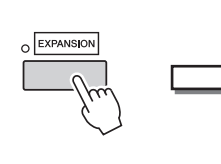

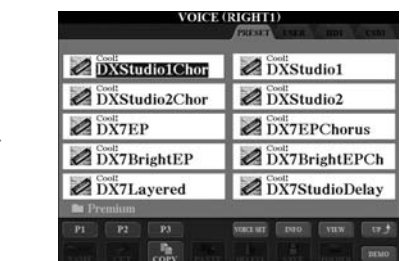

Ja netiek aktivizēts papildu skaņu atlases ekrāns, nospiediet pogu  $[8\blacktriangle]$  (uz augšu) un pēc tam nospiediet pogu [C] (papildu).

### **3** Atlasiet vēlamo papildu skanu.

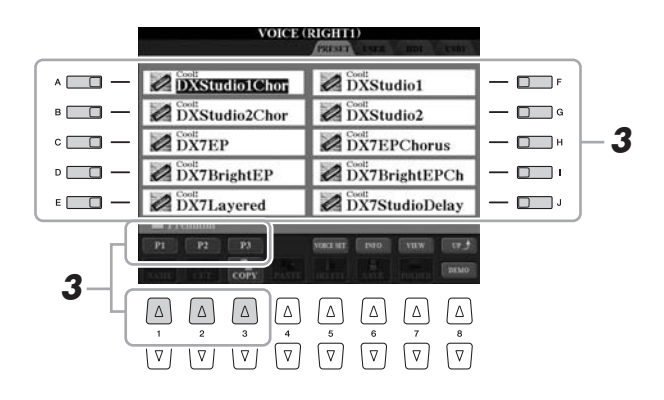

**4** Spēlējiet instrumentu.

### IEVĒRĪBAI

Lai dzēstu papildu skaņas (lietotāja/uzziņu rokasgrāmatās dēvētas arī paplašinājuma skaņām), veiciet tālāk norādītās darbības.

• Rūpnīcas iestatījumu atjaunošana — sākotnēji ieprogrammēto iestatījumu atiaunošana

Aprakstīta lietotāja rokasgrāmatas nodaļā Pamatdarbības un uzziņu rokasgrāmatas 12. nodaļā

- Iekšējā cietā diska formatēšana Aprakstīta lietotāja rokasgrāmatas 11. nodaļā
- Papildu skaņu dzēšana, veidojot pielāgotās skaņas Aprakstīta uzziņu rokasgrāmatas 1. nodaļā
- Papildu skaņu dzēšana, rediģējot paplašinājuma skaņu datu banku Aprakstīta uzziņu rokasgrāmatas 1. nodaļā

Tomēr ņemiet vērā, ka dzēstās papildu skaņas instrumentā atjaunot nevar. Turklāt, dzēšot papildu skaņas, nevarēsit atskaņot papildu stilus, daudzfunkcionālos blokus, reģistrācijas atmiņas un demonstrācijas dziesmas, jo tās izveidotas, lietojot papildu skaņas.

### Papildu stilu, daudzfunkcionālo bloku, reģistrācijas atmiņu un demonstrācijas dziesmu atlasīšana

Papildu pakotnē ir iekļauti arī papildu stili, daudzfunkcionālie bloki, reģistrācijas atmiņas un demonstrācijas dziesmas. Tas viss tiek glabāts iekšējā cietajā diskā (HD).

- **1** Atkarībā no satura, ko vēlaties atlasīt, nospiediet atbilstīgo(-ās) pogu(-as): vienu no kategorijas STYLE atlases pogām, vienu no SONG atlases pogām, abas REGIST BANK atlases pogas vai pogu MULTI PAD CONTROL [SELECT].
- **2** Izmantojiet vienu no TAB [◀] [▶] pogām, lai atlasītu cietā diska (HD) cilni.

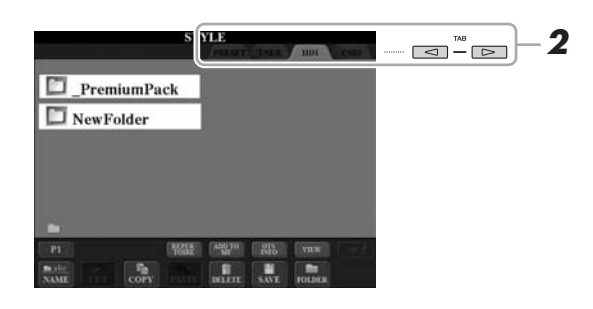

- **3** Nospiediet vienu no pogām [A]–[J], lai atlasītu mapi "\_PremiumPack".
- **4** Nospiediet vienu no pogām [A]–[J], lai atlasītu mapi "VintageKeyboard".
- **5** Atlasiet vēlamo papildu stilu, daudzfunkcionālo bloku, reģistrācijas atmiņu vai demonstrācijas dziesmu.

### **6** Aktivizējiet funkciju.

Plašāku informāciju par katru funkciju skatiet attiecīgajās nodaļās.

#### IEVĒRĪBAI

Lai dzēstu papildu stilus, daudzfunkcionālos blokus, reģistrācijas atmiņas un demonstrācijas dziesmas, veiciet tālāk norādītās darbības.

• Rūpnīcas iestatījumu atjaunošana — sākotnēji ieprogrammēto iestatījumu atjaunošana

Aprakstīta lietotāja rokasgrāmatas nodaļā Pamatdarbības un uzziņu rokasgrāmatas 12. nodaļā

- Iekšējā cietā diska formatēšana Aprakstīta lietotāja rokasgrāmatas 11. nodaļā
- Failu un mapju dzēšana Aprakstīta lietotāja rokasgrāmatas nodaļā Pamatdarbības

Tomēr ņemiet vērā, ka dzēstos vienumus instrumentā atjaunot nevar.

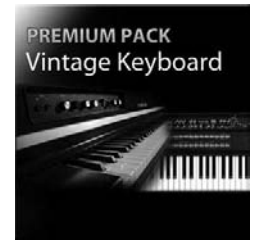

### Vintage Keyboard pakotne

30 skaņas (1 īpaši artikulēta skaņa), 10 stili, 3 daudzfunkcionālie bloki, 16 reģistrācijas atmiņas, 2 demonstrācijas dziesmas

Šī pakotne esošajām Tyros4 skaņām pievieno seno instrumentu skaņas — tās ir skaņas, kas kopš 20. gs. 50. gadiem raksturo sintezatorus, tostarp Yamaha populārākos sintezatoru modeļus Yamaha DX7 un Yamaha CP80.

#### 30 Vintage Keyboard skaņas

DXStudio1Chor | DXStudio2Chor | DX7EP | DX7BrightEP | DX7Layered | DXStudio1 | DXStudio2 | DX7EPChorus | DX7BrightEPCh | DX7StudioDelay | Suitcase'75Clean | Suitcase'75Amp | Suitcase'75A-Pan | Suitcase'75Chill | Suitcase'75Phase | Suitcase'78Clean | Suitcase'78Amp | Suitcase'78Cho1 | Suitcase'78Cho2 | Suitcase'78Flang | Clavi | ClaviMute | ClaviTouchWah | ClaviPhaser | ClaviStereo | WurliEP | WurliAmp | CP80 | CP80Tremolo | CP80Chorus

#### 10 Vintage Keyboard stili

16BeatR&B | 60sShuffleRock | 70sR&BGroove | 80s12-8Ballad | 80sLoveSong | ClaviFunk | NYCPianoRock | ShuffleFunk | SmoothFunk | SunnyBossa

#### 3 daudzfunkcionālie bloki

EP Phrase1 | EP Phrase2 | EP Phrase3

#### 16 reģistrācijas atmiņas

BalladSet (1 80sDX, 2 BigDXRacks, 3 SoulfulTines, 4 JustEP, 5 70sCountryDuo, 6 70sEPBallad, 7 CharityBallad, 8 SmoothE.Grand) FunkyR&BSet (1 NightStack, 2 AfterMidnight, 3 FunkyClavi, 4 WarmTines, 5 EPShuffle, 6 MorningGroove, 7 LADrive, 8 Let'sJam)

#### 2 demonstrācijas dziesmas

BalladKeys Demo | FunkyKeys Demo

### Sanemiet augstas kvalitātes papildu skanas un papildiniet esošo Tyros4 skaņu klāstu.

Izmantojot iebūvēto FL1024M zibatmiņas paplašinājuma moduli (1024 MB), varat pievienot papildu skaņas, ko var iegādāties vietnē Yamaha MusicSoft.

### http://services.music.yamaha.com/voices/

Papildu pakotnes Entertainer Euro & US Organ Choir & Vocals

### Papildu skaņas

SA2 Alto Saxophones SA2 Tenor Saxophones SA2 Baritone Saxophones SA2 Trombone SA2 Pan Flutes SA2 Female Vocals

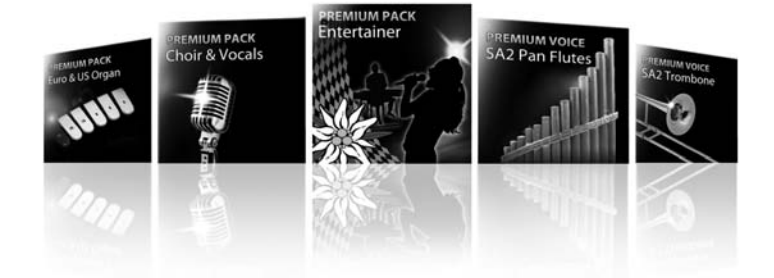

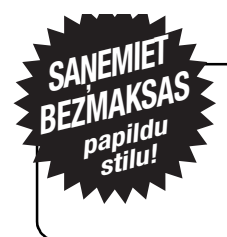

### Ekskluzīvs piedāvājums jaunā Tyros4 īpašniekiem

Sanemiet vienu no papildu pakotnēm bez maksas! Jums tikai jāpiedalās aptaujā un jāizsaka savs viedoklis par Tyros4. Papildinformāciju skatiet vietnē http://services.music.yamaha.com/t4bfreestyle Galite didžiuotis įsigiję išskirtinę "Tyros4" skaitmeninę sistemą.

# Sveikiname!

Sukurta 10-ųjų pirmojo "Tyros" išleidimo metinių proga. Tik 2500 šio specialios laidos modelio vienetų buvo pagaminta visame pasaulyje.

Šis išskirtinis juodos spalvos instrumentas turi įdiegtą FL1024M pastoviosios atminties išplėtimo modulį su aukščiausios kokybės paketu.

Mes tikimės, kad jums patiks šis "Tyros4" 10-osioms metinėms paminėti skirtas leidimas.

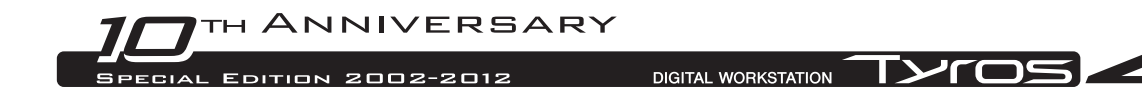

## Iš anksto įdiegto paketo Vintage Keyboard naudojimas

"Tyros4" modeliui yra išleistas atminties išplėtimo modulis FL1024M (atminties dydis 1024 MB), kuris padidina instrumento atminties talpą. Paprastai modulį galima atskirai nusipirkti kaip papildomą priedą; tačiau šiame 10-osioms metinėms skirtame modelyje modulis jau yra įdiegtas instrumente. Todėl vartotojo vadove šio modulio įdiegimo instrukcijos nėra.

Be to, įdiegtame modulyje jau yra vienas iš aukščiausios kokybės paketų – Vintage Keyboard paketas, kurį paprastai galima nusipirkti internetu. Kadangi aukščiausios kokybės paketai leis atnaujinti instrumentą pagal jūsų poreikius, pridedant naujų aukščiausios kokybės garsų, aukščiausios kokybės stilių, sudėtinių klaviatūrų, registravimo atminčių ir demonstracinių kūrinių, galėsite dar labiau mėgautis "Tyros4" galimybėmis, kaip paaiškinta toliau.

4 puslapyje rasite informacijos apie pakuotės Vintage Keyboard turinį.

### Aukščiausios kokybės garsų grojimas

**1** Paspauskite mygtuką PART SELECT (dalies pasirinkimas), atitinkantį norimo aukščiausios kokybės garso grojimo dalį.

Įsitikinkite, kad pasirinktos dalies mygtukas PART ON/OFF (dalis įjungta / išjungta) taip pat yra įjungtas.

### **2** Paspauskite mygtuką [EXPANSION] (išplėtimas).

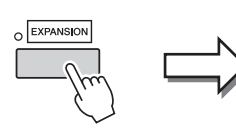

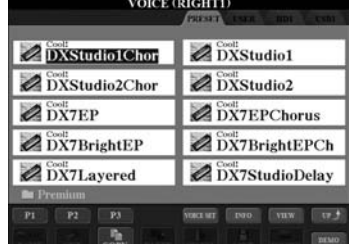

Jeigu aukščiausios kokybės garsų pasirinkimo ekranas nerodomas, paspauskite mygtuką [8] (UP), tada paspauskite mygtuką [C] (Premium).

### **3** Pasirinkite pageidaujamą aukščiausios kokybės garsą.

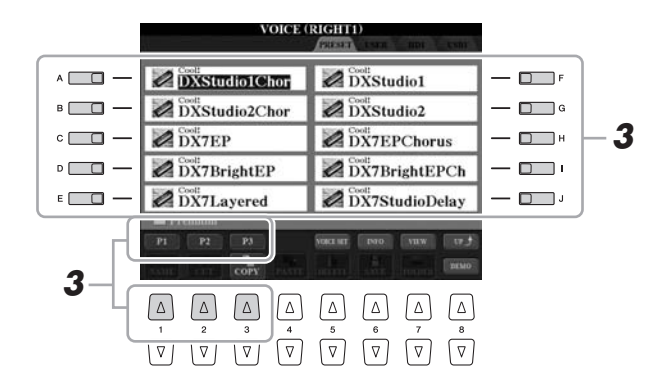

### **4** Grokite klaviatūra.

#### PRANEŠIMAS

Galite panaikinti aukščiausios kokybės garsus (vartojo/ pagalbiniame vadove dar vadinamus išplėtimo garsais) atlikdami toliau nurodytus veiksmus.

• Išankstiniai gamintojo nustatymai – gamintojo suprogramuotų nuostatų atkūrimas

Aprašyta skyriuose "Pagrindinis veikimas" (vartotojo vadove) ir 12 skyriuje (pagalbiniame vadove)

• Vidinio standžiojo disko formatavimas Aprašyta 11 skyriuje (vartotojo

vadove) • Aukščiausios kokybės garsų naikinimas kuriant tinkintus

garsus Aprašyta 1 skyriuje (pagalbiniame vadove)

• Aukščiausios kokybės garsų naikinimas redaguojant išplėtimo garsų registrą

Aprašyta 1 skyriuje (pagalbiniame vadove)

Tačiau panaikinus aukščiausios kokybės garsus, jų nebebus galima įkelti atgal į instrumentą. Be to, panaikinus aukščiausios kokybės garsus nebebus galima naudoti aukščiausios kokybės stilių, sudėtinių klaviatūrų, registravimo atminčių ir demonstracinių kūrinių, nes jie sukurti naudojant aukščiausios kokybės garsus.

### Aukščiausios kokybės stilių, sudėtinių klaviatūrų, registravimo atminčių ir demonstracinių kūrinių pasirinkimas

Be to, aukščiausios kokybės pakete yra aukščiausios kokybės stilių, sudėtinių klaviatūrų, registravimo atminčių bei demonstracinių kūrinių, įrašytų vidiniame standžiajame diske (HD).

- **1** Atsižvelgdami į tai, kokį turinį norite pasirinkti, paspauskite atitinkamą (-us) mygtuką (-us): Vieną STYLE (stilius) kategorijos pasirinkimo mygtuką, vieną SONG (daina) pasirinkimo mygtuką, abu REGIST BANK (registravimo atminties registras) pasirinkimo mygtukus arba mygtuką MULTI PAD CONTROL [SELECT] (sudėtinės klaviatūros valdymas [pasirinkti]).
- **2** Mygtukais TAB [◀] [▶] pasirinkite HD skirtuką.

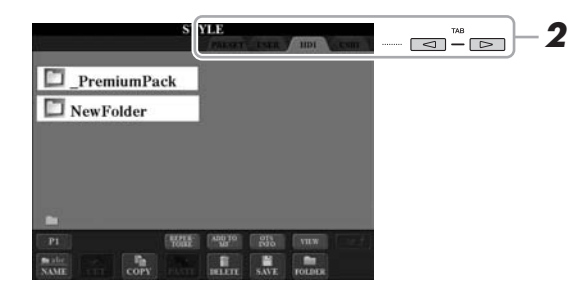

- **3** Paspausdami vieną iš mygtukų [A]–[J] pasirinkite aplanką "\_PremiumPack".
- **4** Paspausdami vieną iš mygtukų [A]–[J] pasirinkite aplanką "Vintage Keyboard".
- **5** Pasirinkite norimą aukščiausios kokybės stilių, sudėtinę klaviatūrą, registravimo atmintį arba demonstracinį kūrinį.

### **6** Paleiskite funkciją.

Išsamesnės informacijos rasite su kiekviena funkcija susijusiuose skyriuose.

#### PRANEŠIMAS

Galite panaikinti aukščiausios kokybės stilius, sudėtines klaviatūras, registravimo atmintis ir demonstracinius kūrinius atlikdami toliau nurodytus veiksmus.

• Išankstiniai gamintojo nustatymai – gamintojo suprogramuotų nuostatų atkūrimas

Aprašyta skyriuose "Pagrindinis veikimas" (vartotojo vadove) ir 12 skyriuje (pagalbiniame vadove)

- Vidinio standžiojo disko formatavimas Aprašyta 11 skyriuje (vartotojo
- vadove) • Failų / aplankų naikinimas Aprašyta skyriuje "Pagrindinis veikimas" (vartotojo vadove)

Tačiau juos panaikinus, jų nebebus galima įkelti atgal į instrumentą.

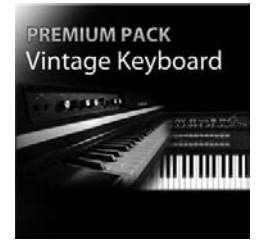

### Vintage Keyboard paketas

30 garsų (1 ypatingos artikuliacijos garsas), 10 stilių, 3 sudėtinės klaviatūros, 16 registravimo atminčių, 2 demonstraciniai kūriniai

Šis paketas įdiegia senovinius garsus į "Tyros4" – garsus, kurie buvo būdingi 1950-ųjų klavišiniams instrumentams, įskaitant ir dviejų populiariausių "Yamaha" modelių, legendinių "Yamaha DX7" ir "Yamaha CP80", garsus.

#### 30 Vintage Keyboard garsų

DXStudio1Chor | DXStudio2Chor | DX7EP | DX7BrightEP | DX7Layered | DXStudio1 | DXStudio2 | DX7EPChorus | DX7BrightEPCh | DX7StudioDelay | Suitcase'75Clean | Suitcase'75Amp | Suitcase'75A-Pan | Suitcase'75Chill | Suitcase'75Phase | Suitcase'78Clean | Suitcase'78Amp | Suitcase'78Cho1 | Suitcase'78Cho2 | Suitcase'78Flang | Clavi | ClaviMute | ClaviTouchWah | ClaviPhaser | ClaviStereo | WurliEP | WurliAmp | CP80 | CP80Tremolo | CP80Chorus

#### 10 Vintage Keyboard stilių

16BeatR&B | 60sShuffleRock | 70sR&BGroove | 80s12-8Ballad | 80sLoveSong | ClaviFunk | NYCPianoRock | ShuffleFunk | SmoothFunk | SunnyBossa

#### 3 sudėtinės klaviatūros

EP Phrase1 | EP Phrase2 | EP Phrase3

#### 16 registravimo atminčių

BalladSet (1 80sDX, 2 BigDXRacks, 3 SoulfulTines, 4 JustEP, 5 70sCountryDuo, 6 70sEPBallad, 7 CharityBallad, 8 SmoothE.Grand) FunkyR&BSet (1 NightStack, 2 AfterMidnight, 3 FunkyClavi, 4 WarmTines, 5 EPShuffle, 6 MorningGroove, 7 LADrive, 8 Let'sJam)

#### 2 demonstraciniai kūriniai

BalladKeys Demo | FunkyKeys Demo

### Papildykite aukštos kokybės garsais jau turimą "Tyros4" garsų rinkinį.

Įdiegtas FL1024M atminties išplėtimo modulis (1024MB) leis išgauti daugiau garsų įtraukus naujausius aukščiausios kokybės garsus, kuriuos galima įsigyti "Yamaha MusicSoft" interneto parduotuvėje.

### http://services.music.yamaha.com/voices/

Aukščiausios kokybės paketai

Entertainer Euro & US Organ Choir & Vocals

#### Aukščiausios kokybės garsai

SA2 Alto Saxophones SA2 Tenor Saxophones SA2 Baritone Saxophones SA2 Trombone SA2 Pan Flutes SA2 Female Vocals

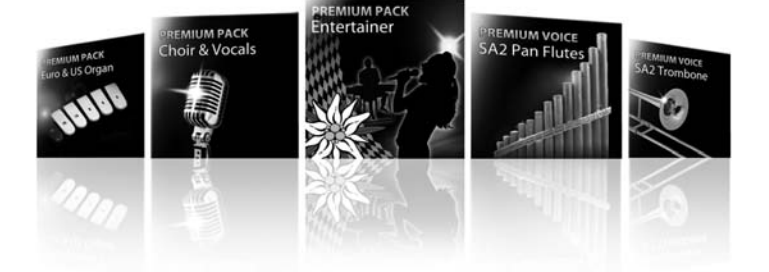

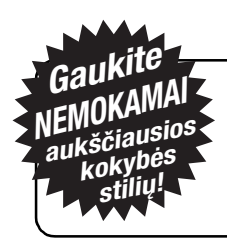

### Išskirtinis pasiūlymas naujiems "Tyros4" savininkams

Gaukite vieną aukščiausios kokybės stilių nemokamai! Tiesiog dalyvaukite apklausoje ir pateikite savo nuomonę apie "Tyros4". Daugiau informacijos rasite apsilankę: http://services.music.yamaha.com/t4bfreestyle Olete väga erilise Tyros4 digitaalse tööjaama uhke omanik.

# ÕNNITLUSED!

See erimudel on loodud, et tähistada esimese Tyrose ilmumise 10<sup>ndat</sup> aastapäeva. Üle maailma on seda toodetud vaid 2500 tükki.

See eksklusiivne instrument on musta viimistlusega ja sellel on sisseehitatud FL1024M välkmälu laiendmoodul paketiga Premium Pack.

> Loodame, et naudite Tyros4 10nda aastapäeva väljaande kasutamist.

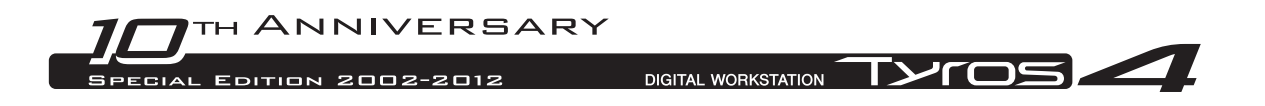

## Eelpaigaldatud Vintage Keyboard paketi kasutamine

Tyros4 jaoks on saadaval välkmälu laiendmoodul FL1024M (mälumahuga 1024 MB), mis laiendab instrumendi mälu salvestusmahtu. Moodul on tavaliselt müügil valikulise lisatarvikuna, aga selle 10nda aastapäeva mudeli jaoks on moodul instrumenti sisse ehitatud. Tänu sellele ei ole enam tarvidust kasutada mooduli paigaldusjuhiseid.

Lisaks sisaldab sisseehitatud moodul üht paketist Premium Packs, Vintage Keyboard mida tavaliselt saab osta Internetist. Kuna paketid Premium Packs lubavad teil instrumenti vastavalt soovile uuendada, lisades uusi hääli, stiile, multiklahve, registreerimismälusid ja demolugusid, saate Tyros4 kasutamist veelgi rohkem nautida, nagu kirjeldatud järgmistes sammudes.

Teavet paketi Vintage Keyboard sisu kohta vaadake lk 4.

### Paketi Premium Voices mängimine

**1** Soovitud hääle mängimiseks vajutage vastava osa nupul PART SELECT (osa valik).

Veenduge, et ka valitud osa nupp PART ON/OFF on sisse lülitatud.

**2** Vajutage nuppu [EXPANSION].

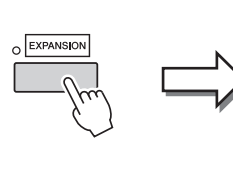

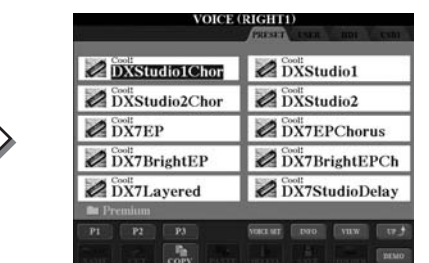

Kui häälte Premium Voices häälevaliku kuva ei ole esile kutsutud, vajutage nuppu [8 $\triangle$ ] (UP), seejärel nuppu [C] (Premium).

### **3** Valige soovitud hääl Premium Voice.

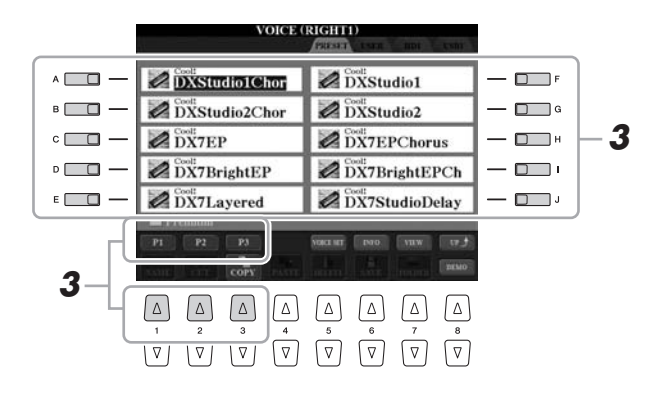

**4** Mängige klahvistikul.

#### **TEATIS**

Saate kustutada hääli Premium Voices (kasutus-/abijuhendis nimetatud ka laiendhäälteks) järgmiselt.

• Tehase algseaded – tehases programmeeritud seadete taastamine

Kirjeldatud põhifunktsioonide peatükis (kasutusjuhend) ja 12. peatükis (abijuhend)

- Sisemise kõvakettadraivi vormindamine Kirjeldatud 11. peatükis (kasutusjuhend)
- Häälte Premium Voices kustutamine häälte Custom Voices loomise ajal
- Kirjeldatud 1. peatükis (abijuhend) • Häälte Premium Voices

kustutamine laiendhäälte komplekti redigeerimise ajal Kirjeldatud 1. peatükis (abijuhend)

Kui aga kustutate hääled Premium Voices, ei saa hääli instrumenti laadida. Kui kustutate hääled Premium Voices, ei saa mängida stiile, multiklahve, registreerimismälusid ega demolugusid, sest need on loodud, kasutades hääli Premium Voices.

### Stiilide, multiklahvide, registreerimismälude ja demolugude valimine

Lisaks on paketis Premium Pack stiilid, multiklahvid, registreerimismälud ja demolood salvestatud sisemisele kõvakettadraivile (HD).

- **1** Vastavalt konkreetsele sisule, mida tahate valida, vajutage vastavat nuppu: üht järgmistest kategooria STYLE valikunuppudest, üht valikunuppudest SONG, mõlemat valikunuppu REGIST BANK või nuppu MULTI PAD CONTROL [SELECT].
- **2** Kasutage nuppe TAB [◀] [▶] vahekaardi HD valimiseks.

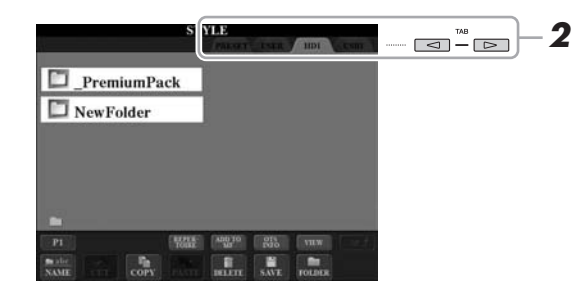

#### **TEATIS**

Stiile, multiklahve, registreerimismälusid ja demolugusid saate kustutada järgmiselt.

- Tehase algseaded tehases programmeeritud seadete taastamine Kirjeldatud põhifunktsioonide
- peatükis (kasutusjuhend) ja 12. peatükis (abijuhend) • Sisemise kõvakettadraivi vormindamine

Kirjeldatud 11. peatükis (kasutusjuhend)

• Failide/kaustade kustutamine Kirjeldatud põhifunktsioonide peatükis (kasutusjuhend)

Kui hääled kustutate, ei saa neid instrumenti laadida.

- **3** Kausta "PremiumPack" valimiseks vajutage üht nuppudest [A]–[J].
- **4** Kausta "VintageKeyboard" valimiseks vajutage üht nuppudest [A]–[J].
- **5** Valige soovitud stiil, multiklahv, registreerimismälu või demolugu.

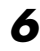

### **6** Käivitage funktsioon.

Üksikasju vaadake iga funktsiooni vastavast peatükist.

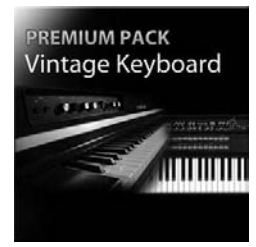

### Vintage Keyboard pakett

30 häält (1 hääl Super Articulation), 10 stiili, 3 multiklahvi, 16 registreerimismälu ja 2 demolugu

See pakett lisab Tyros4 vanaagseid helisid – helisid, mis on sellele klahvpillile omased juba 1950ndatest, muuhulgas hääled kahelt Yamaha kõige populaarsemalt klahvpilli mudelilt, legendaarselt Yamaha DX7-lt ja Yamaha CP80-lt.

### 30 Vintage Keyboard hääled

DXStudio1Chor | DXStudio2Chor | DX7EP | DX7BrightEP | DX7Layered | DXStudio1 | DXStudio2 | DX7EPChorus | DX7BrightEPCh | DX7StudioDelay | Suitcase'75Clean | Suitcase'75Amp | Suitcase'75A-Pan | Suitcase'75Chill | Suitcase'75Phase | Suitcase'78Clean | Suitcase'78Amp | Suitcase'78Cho1 | Suitcase'78Cho2 | Suitcase'78Flang | Clavi | ClaviMute | ClaviTouchWah | ClaviPhaser | ClaviStereo | WurliEP | WurliAmp | CP80 | CP80Tremolo | CP80Chorus

### 10 Vintage Keyboard stiilid

16BeatR&B | 60sShuffleRock | 70sR&BGroove | 80s12-8Ballad | 80sLoveSong | ClaviFunk | NYCPianoRock | ShuffleFunk | SmoothFunk | SunnyBossa

### 3 multiklahvi

EP Phrase1 | EP Phrase2 | EP Phrase3

### 16 registreerimismälu

BalladSet (1 80sDX, 2 BigDXRacks, 3 SoulfulTines, 4 JustEP, 5 70sCountryDuo, 6 70sEPBallad, 7 CharityBallad, 8 SmoothE.Grand) FunkyR&BSet (1 NightStack, 2 AfterMidnight, 3 FunkyClavi, 4 WarmTines, 5 EPShuffle, 6 MorningGroove, 7 LADrive, 8 Let'sJam)

### 2 demolugu

BalladKeys Demo | FunkyKeys Demo

### Hankige lisaks kvaliteetsed hääled täiendamaks neid, mis teie Tyros4 juba olemas on.

Sisseehitatud FL1024M välkmälu laiendmooduliga (1024 MB) saate lisada rohkem hääli, kasutades Yamaha MusicSoftis müügilolevaid hääli Premium Voices.

### http://services.music.yamaha.com/voices/

Pakett Premium Pack

Entertainer Euro & US Organ Choir & Vocals

### Premium Voices

SA2 Alto Saxophones SA2 Tenor Saxophones SA2 Baritone Saxophones SA2 Trombone SA2 Pan Flutes SA2 Female Vocals

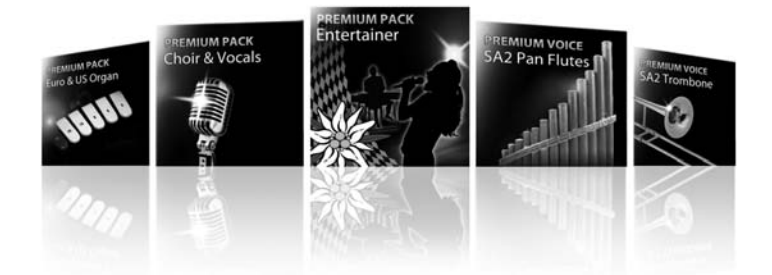

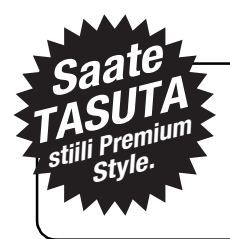

### Eksklusiivne pakkumine Tyros4 uutele omanikele

Saate ühe stiili Premium Style tasuta. Osalege uuringus ja avaldage oma arvamust Tyros4 kohta. Lisateavet vaadake aadressilt http://services.music.yamaha.com/t4bfreestyle

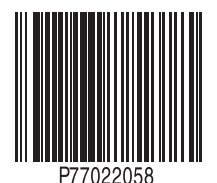

U.R.G., Digital Musical Instruments Division © 2011 Yamaha Corporation

> 112MV\*\*\*.\*-01A0 Printed in Europe